## 01. Prezentacje JPG

## Uwaga

To rozszerzenie aktywuje się, gdy jako plik główny w kreatorze nowej publikacji zostanie wskazany katalog (a nie plik) zawierający tylko pliki z rozszerzeniem jpg (lub jpeg).

Pozwala ono na stworzenie publikacji, którą aplikacja czytelnika wyświetli przy pomocy specjalnego rozszerzenia, ułatwiającego przeglądanie obrazów (na przykład nawigowanie pomiędzy obrazami, powiększanie i przesuwanie) - patrz [rysunek poniżej.](#page-0-0)

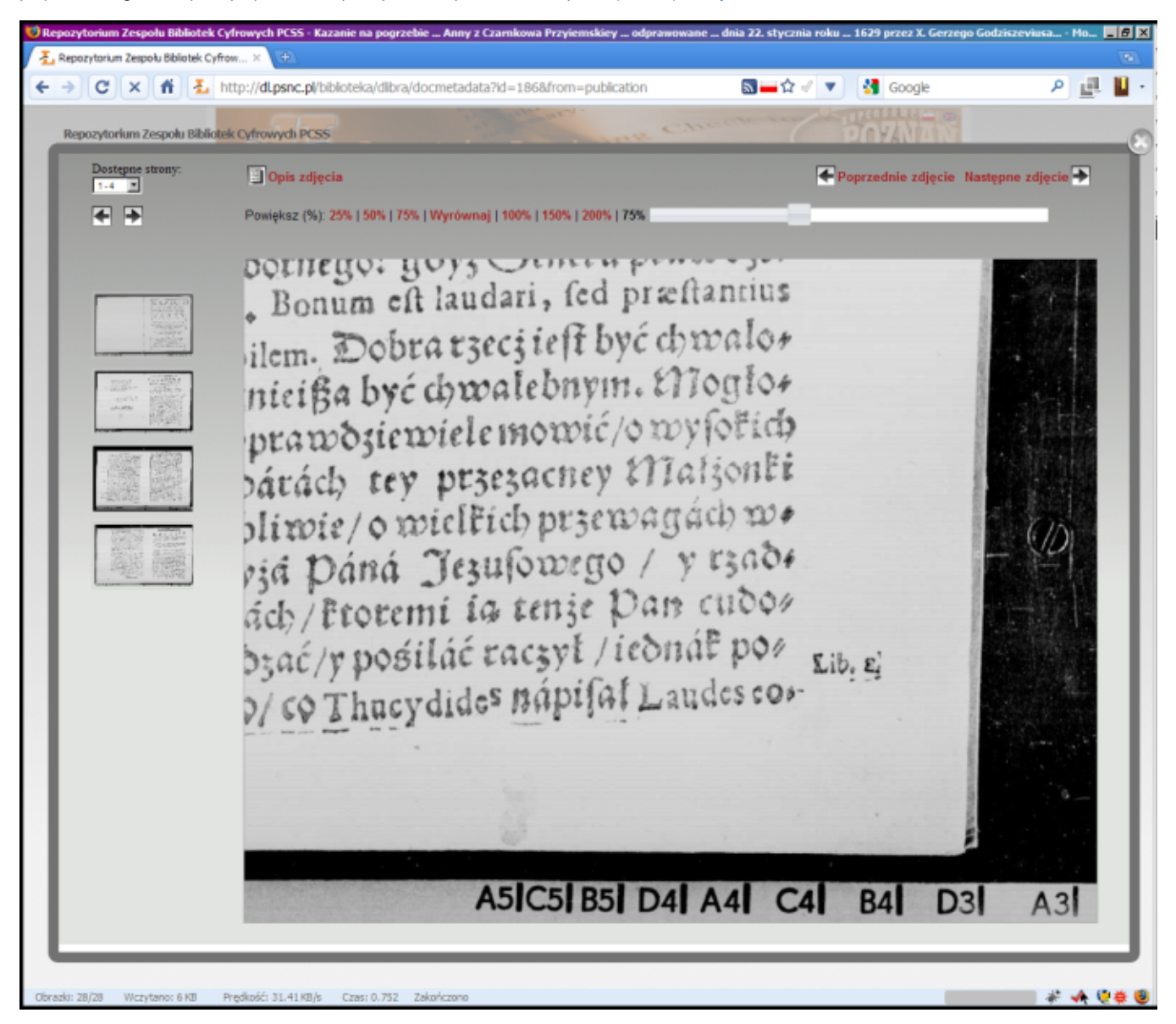

Jedno z rozszerzeń aplikacji czytelnika do przeglądania obrazów

<span id="page-0-0"></span>Po aktywacji rozszerzenia otwiera się okno, w którym można wprowadzić dodatkowe informacje o obrazach [\(rysunek poniżej\)](#page-1-0). Po lewej stronie okna znajduje się lista plików. Ich kolejność można mieniać, zaznaczając wybrany plik i klikając przyciski Góra i Dół. Po prawej stronie znajdują się pola na dodatkowe informacje związane z zaznaczonym plikiem: opis i komentarz, które mogą zostać wyświetlone w aplikacji czytelnika.

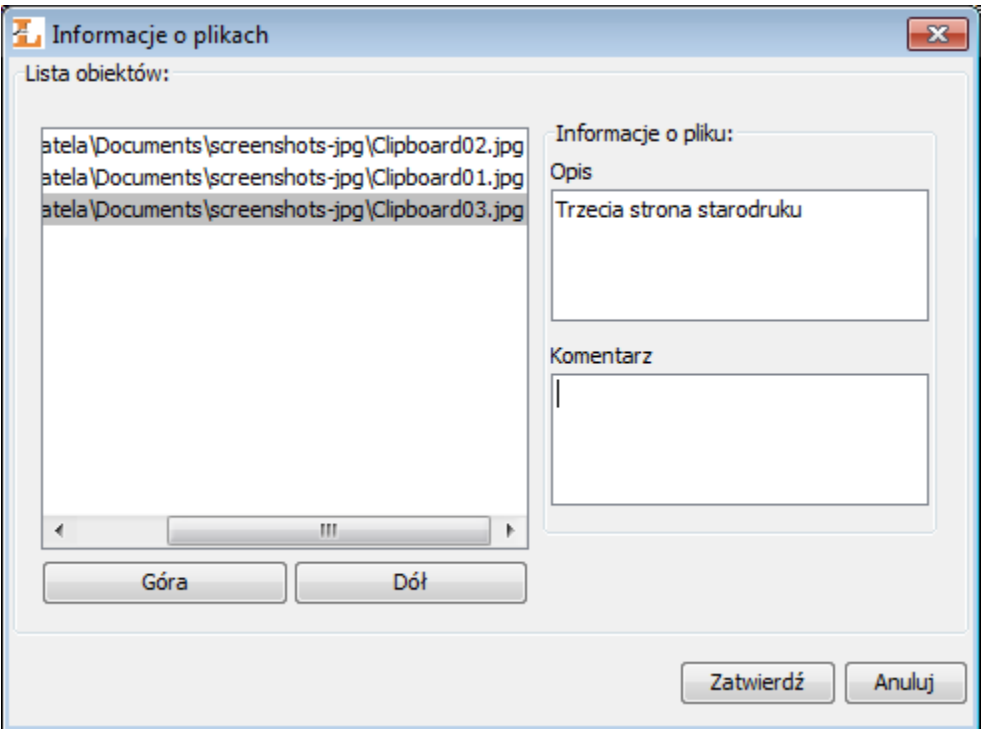

## Okno do definiowania informacji o prezentacji JPG

<span id="page-1-0"></span>Po ustawieniu kolejności plików i wprowadzeniu wszystkich danych o plikach, należy kliknąć przycisk Zatwierdź, aby zakończyć tworzenie publikacji JPG (kliknięcie przycisku Anuluj spowoduje przekazanie katalogu z plikami jpg do kolejnego rozszerzenia przetwarzającego pliki - zazwyczaj jest to okno wyboru pliku głównego spośród wszystkich plików katalogu). Skutkiem tego jest stworzenie pliku PresentationData.xml i oznaczenie go jako pliku głównego. Jest to prosty plik xml zawierający wszystkie informacje potrzebne do wyświetlenia obrazów w aplikacji czytelnika.